## **Premium**

## **Istruzioni nel Portale clienti per l'attivazione del prodotto e servizio in opzione Premium**

Effettui il login nel portale clienti (www.medidata.ch/online) con nome utente (indirizzo e-mail) e password.

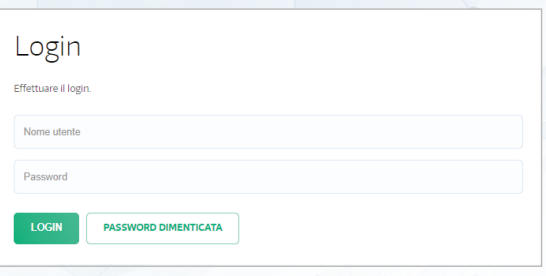

Vada in Impostazioni - **Miei dati** e attivi la Modalità amministratore.

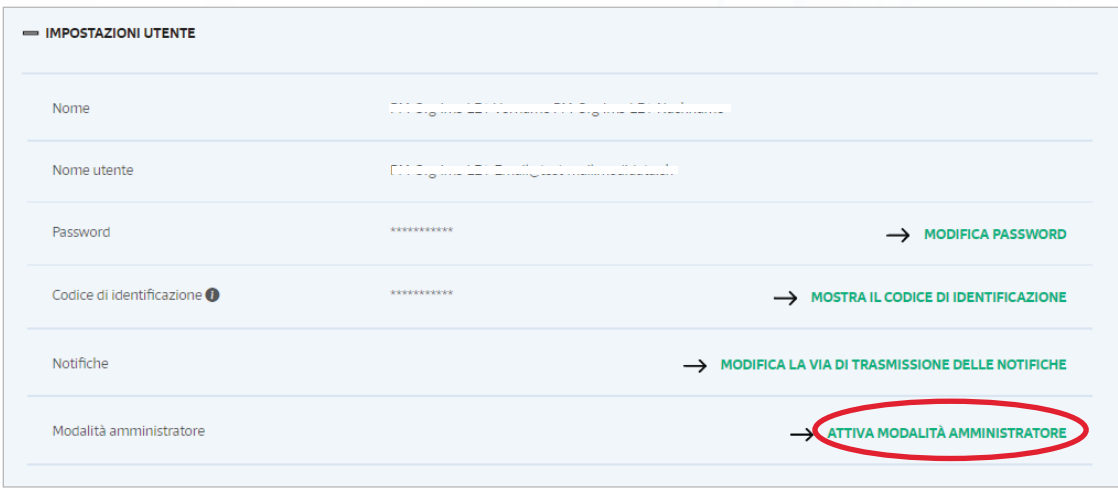

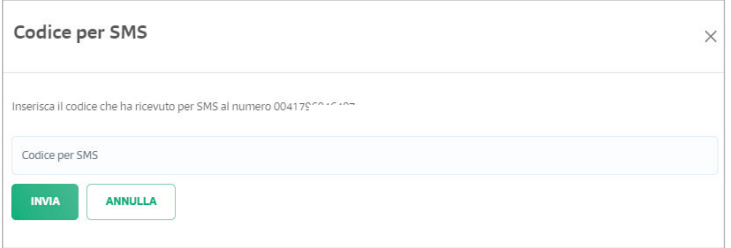

Riceverà un codice per SMS.

Ora è in modalità amministratore e può eseguire le impostazioni.

Modalità amministratore

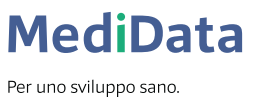

Modalità amministratore attivata

## Navighi fino a **PRODOTTI** e apra quest'area.

Sotto **FATTURAZIONE DELLE PRESTAZIONI** trova la sezione **Conteggi al pazienti.** 

In questa sezione può impostare il prodotto e servizio in opzione Premium nonché l'inoltro alla stampa.

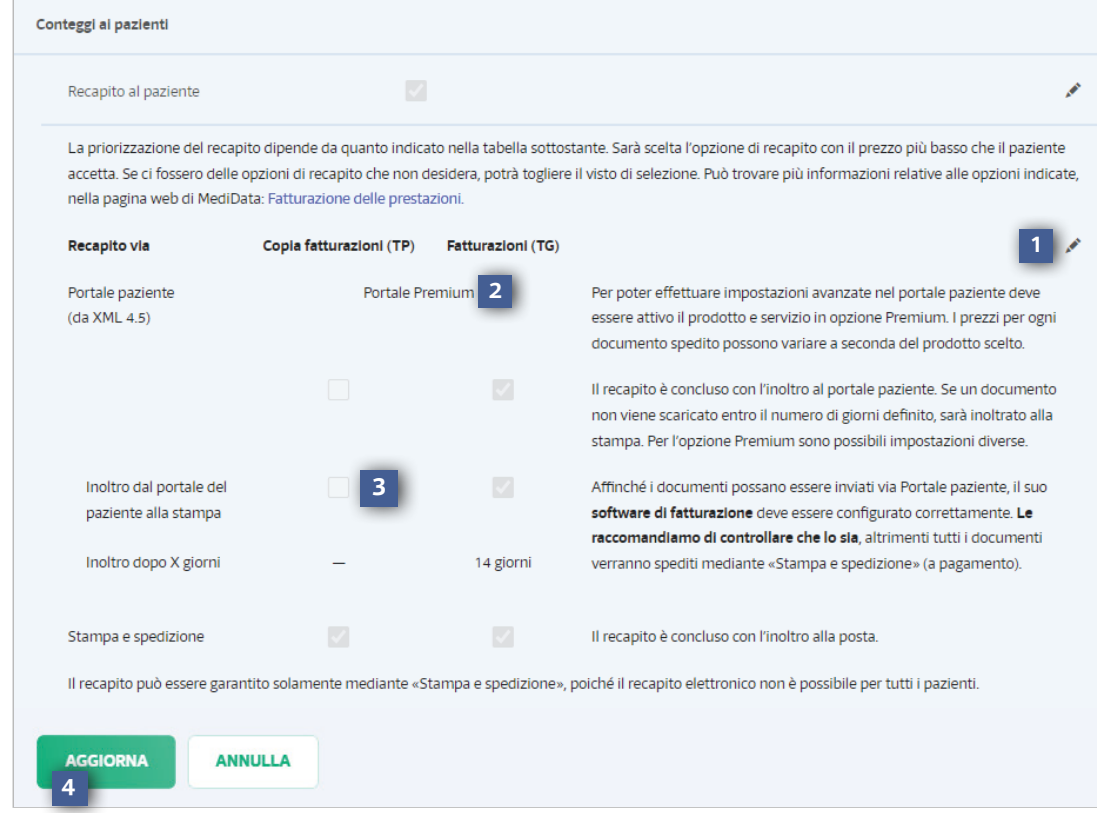

- Per eseguire le modifiche desiderate clicchi sulla matita.
- Qui può selezionare il prodotto e servizio in opzione Premium. **2**
- Quindi può decidere, in base alle sue preferenze, se e dopo quanti giorni i suoi documenti devono essere inoltrati dal Portale pazienti alla stampa. **3**
- La scelta va confermata con il tasto Aggiorna. **4**

**MediData AG** Platz 6, 6039 Root D4 www.medidata.ch

**1**

T. +41 41 368 23 23 F. +41 41 368 23 33 info@medidata.ch

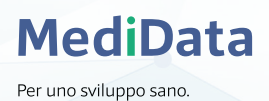